## Comment télécharger les audios sur un Iphone

Il est fortement suggéré de télécharger l'audio dans Itunes sur votre ordinateur pour ensuite synchroniser votre Iphone.

Sinon, veuillez suivre ces étapes :

1) Installer l'application gratuite Documents de Readdle sur le Iphone.

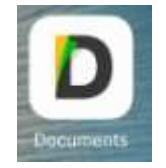

2) Rendez-vous sur la page du lecteur audio et appuyer sur la flèche ( ↓ ) à la droite du titre de l'audio.

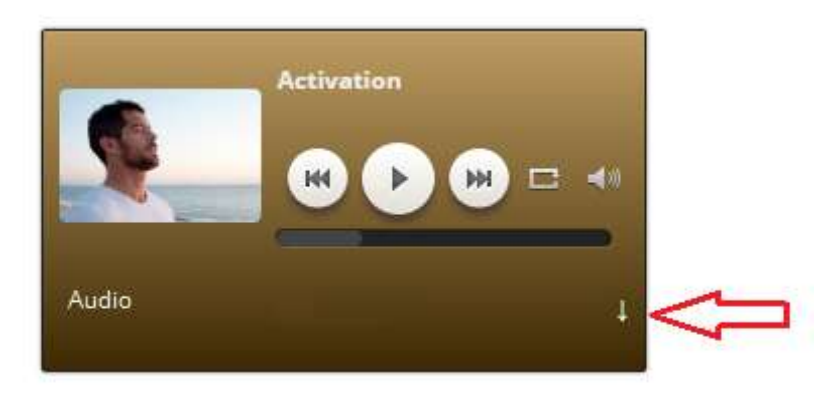

3) Une page s'ouvrira. Appuyez sur l'icône di puis appuyez sur Copier.

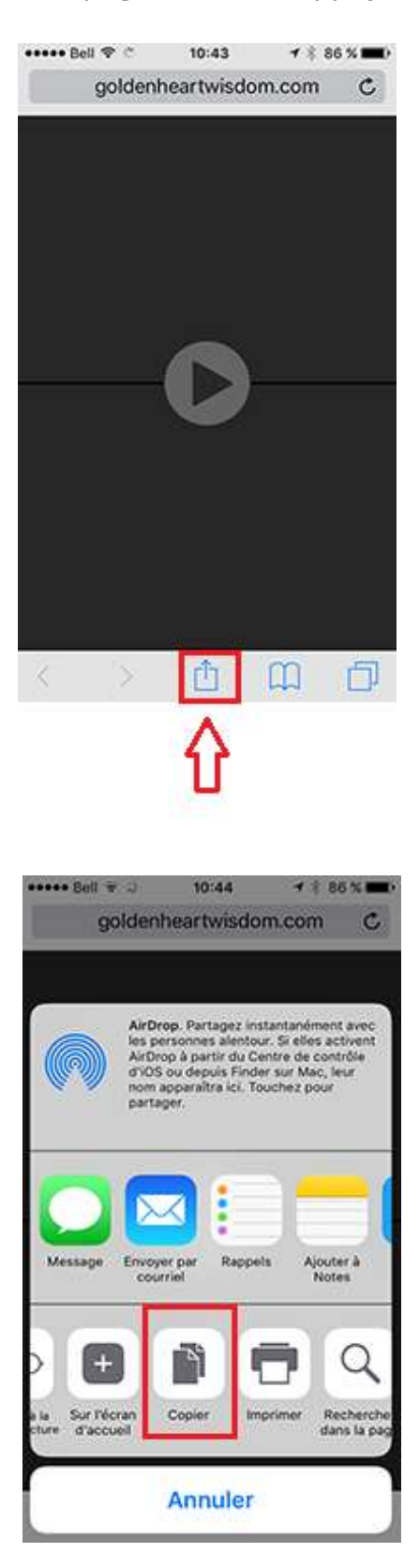

4) Ouvrez l'application Documents. Sélectionnez dans le menu de gauche Navigateur.

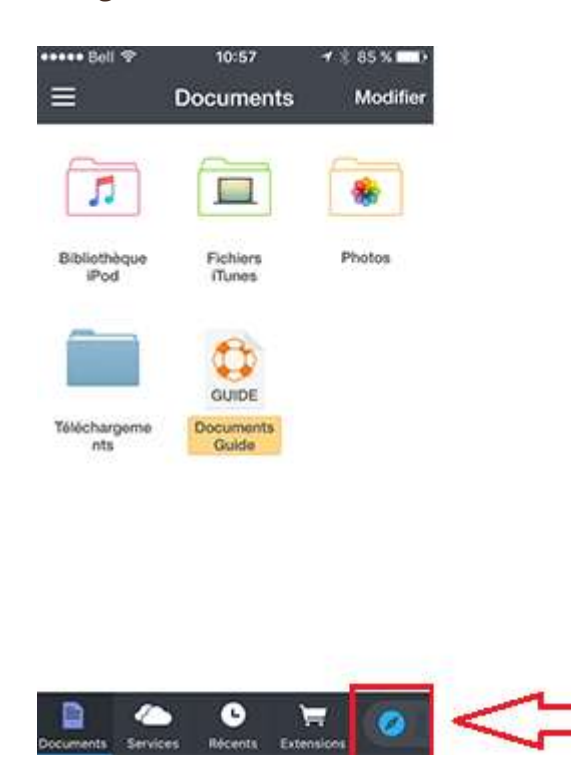

5) Coller le lien URL dans la barre. Ensuite Accéder.

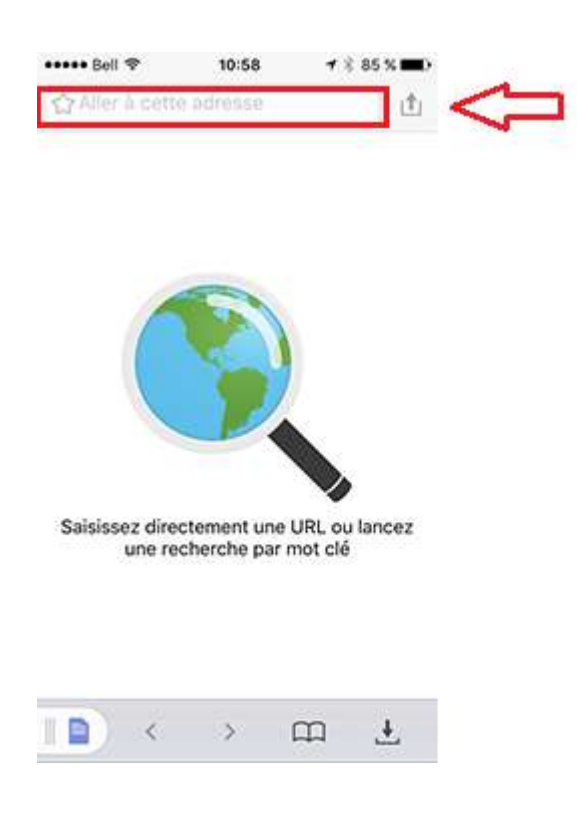

6) La fenêtre suivante apparaîtra. Cliquez sur OK.

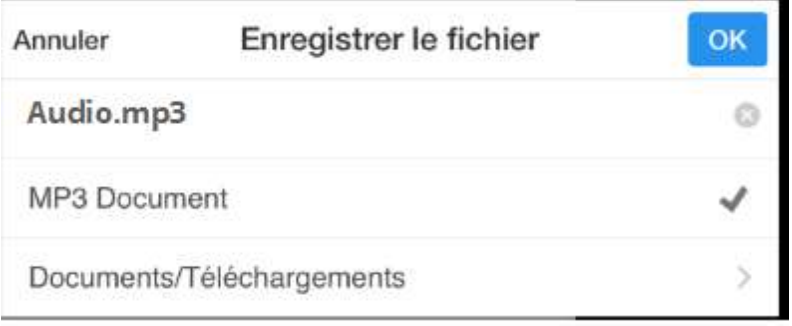

7) Pour retourner aux Documents.

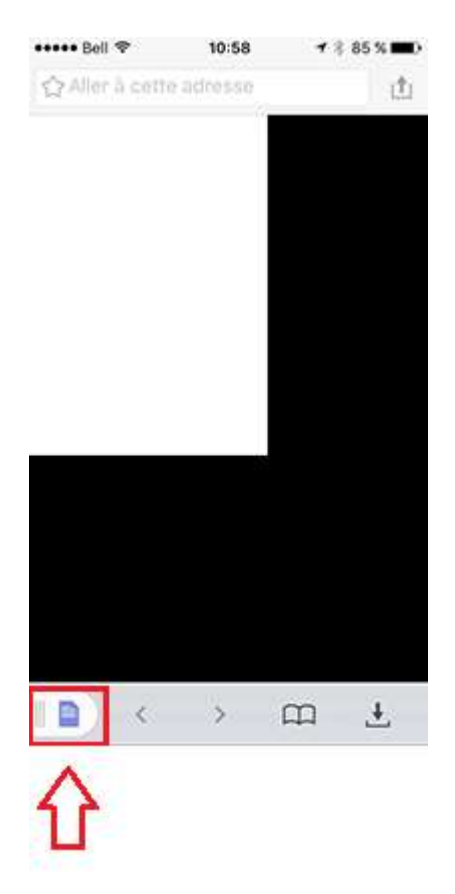

8) Vous retrouverez le fichier mp3 sous le dossier Téléchargements

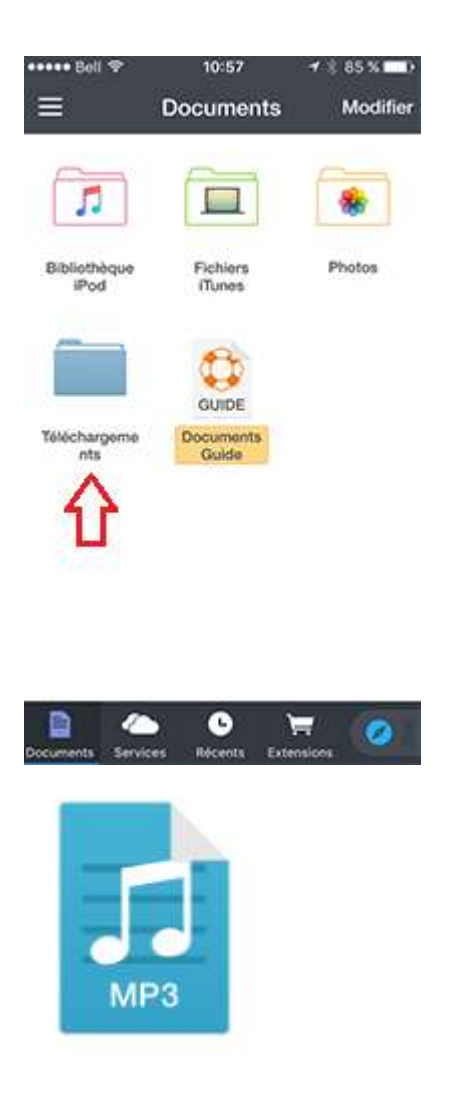

9) Par la suite vous pourrez classer vos audios en les déplaçant dans des dossiers que vous aurez créés.